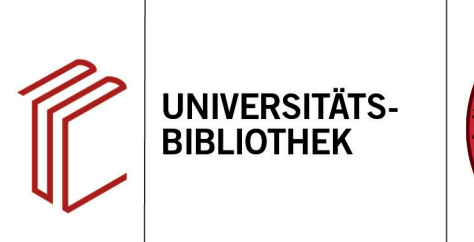

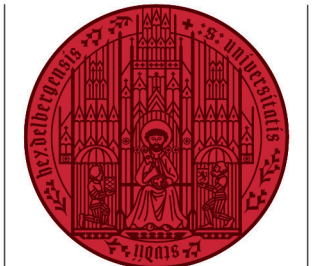

**UNIVERSITÄT** 

**HEIDELBERG ZUKUNFT SEIT 1386** 

## **Wie kann ich Referenzen aus Google Scholar exportieren?**

In diesem Handout erfahren Sie, wie Sie Ihre Rechercheergebnisse aus Google Scholar nach EndNote exportieren können.

Zunächst muss Google Scholar so konfiguriert werden, dass die Referenzen nach EndNote exportiert werden.

- 1. Dazu gehen Sie zuerst auf die Seite von Google Scholar und klicken links auf **Einstellungen**.
- 2. Unter dem Punkt **Bibliografie-Manager** aktivieren Sie **Links zum Importieren von Literaturverweisen in ... anzeigen** und wählen im Dropdown-Menü **EndNote** aus. Speichern Sie Ihre Einstellungen.
- 3. Nach durchgeführter Suche können Sie nun auf **In EndNote importieren** klicken. Wenn Sie dann gefragt werden, ob die Datei geöffnet oder gespeichert werden soll, öffnen Sie die Datei mit EndNote. Der Titel erscheint nun unter **Imported References**.

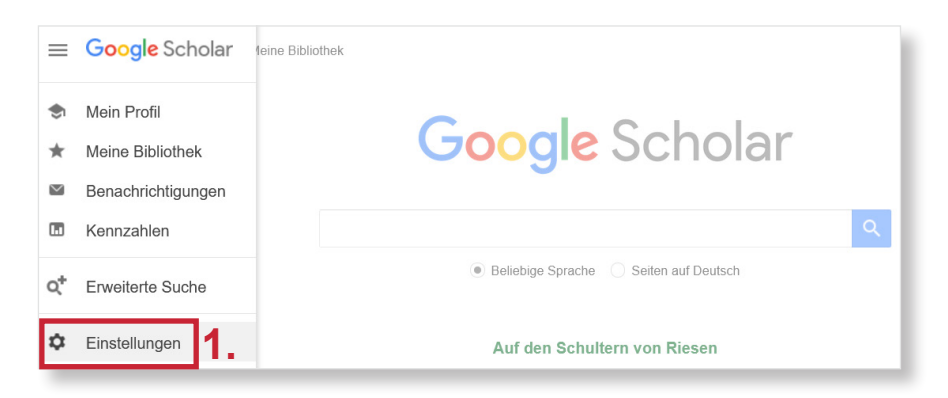

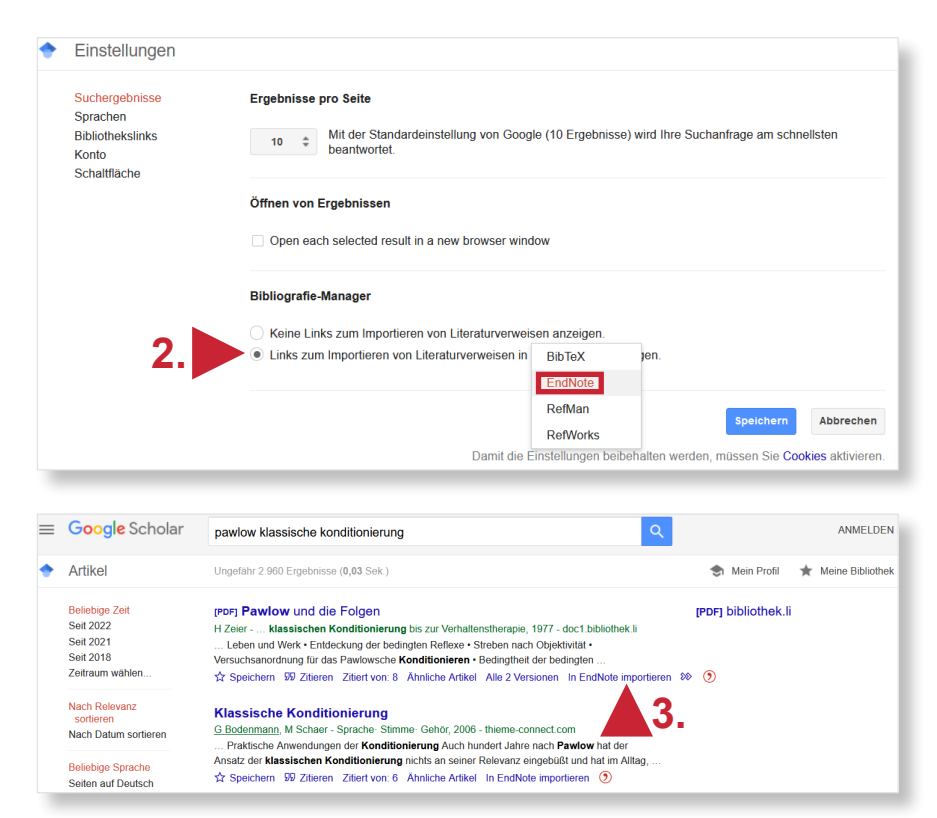

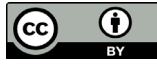